# **HUAWEI** WATCH D **Uživatelská příručka**

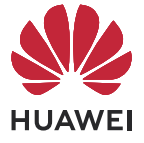

## **Obsah**

### **[Začínáme](#page-2-0)**

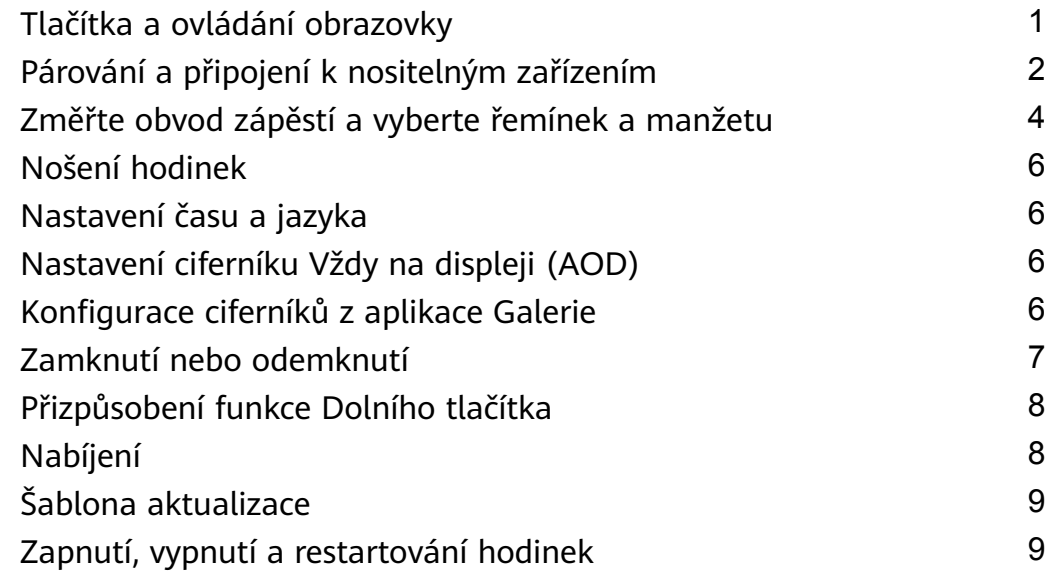

### **[Kontrola krevního tlaku](#page-12-0)**

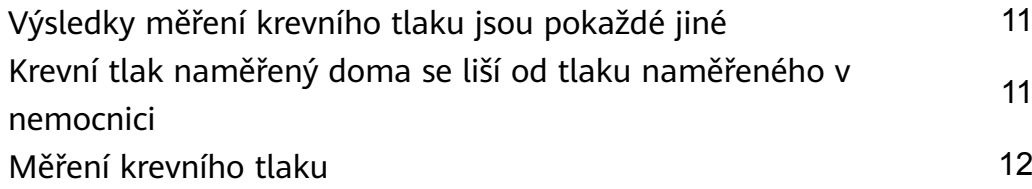

### **[Péče o zdraví](#page-18-0)**

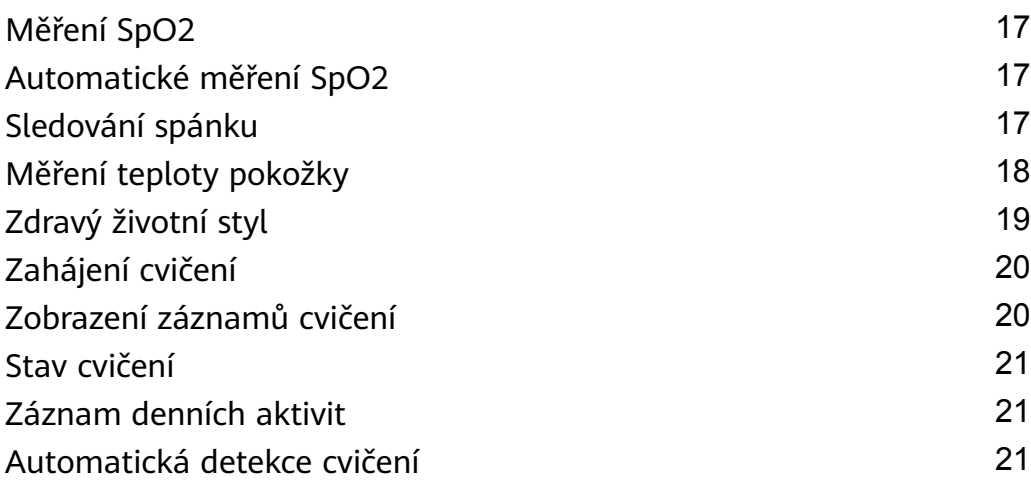

### **[Asistent](#page-24-0)**

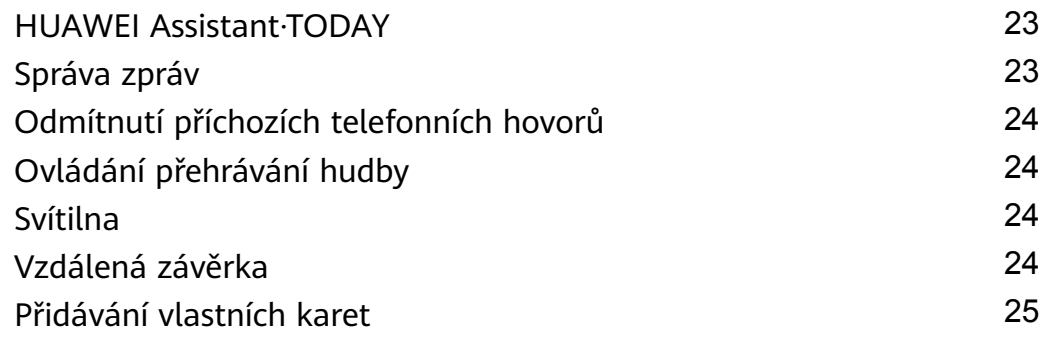

## <span id="page-2-0"></span>**Začínáme**

## **Tlačítka a ovládání obrazovky**

Hodinky jsou vybaveny barevnou dotykovou obrazovkou, která velmi dobře reaguje na vaše klepnutí a lze ji posouvat různými směry.

### **Horní tlačítko**

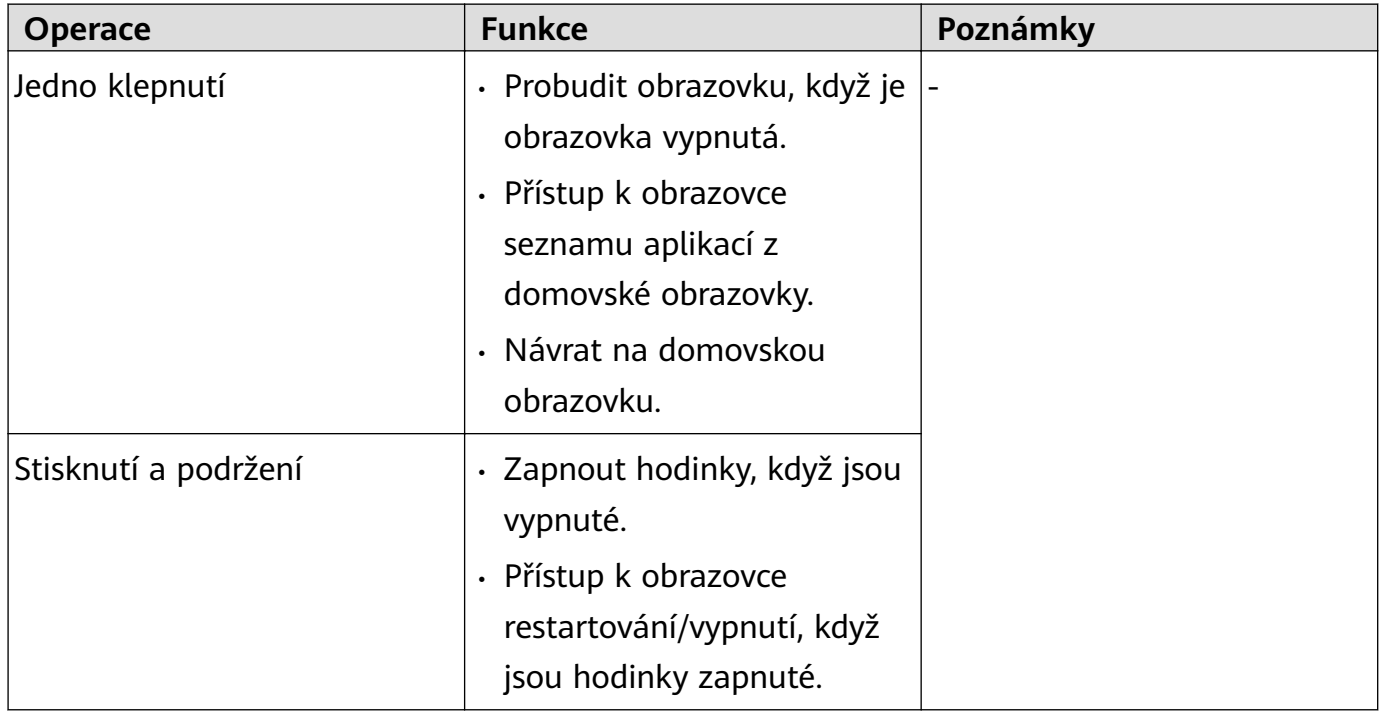

### **Dolní tlačítko**

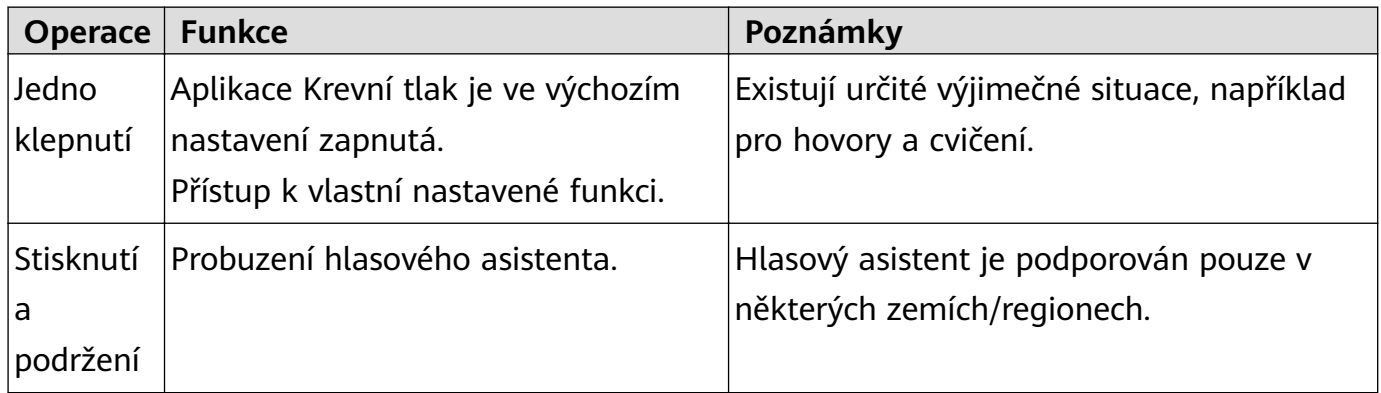

#### **Gesta**

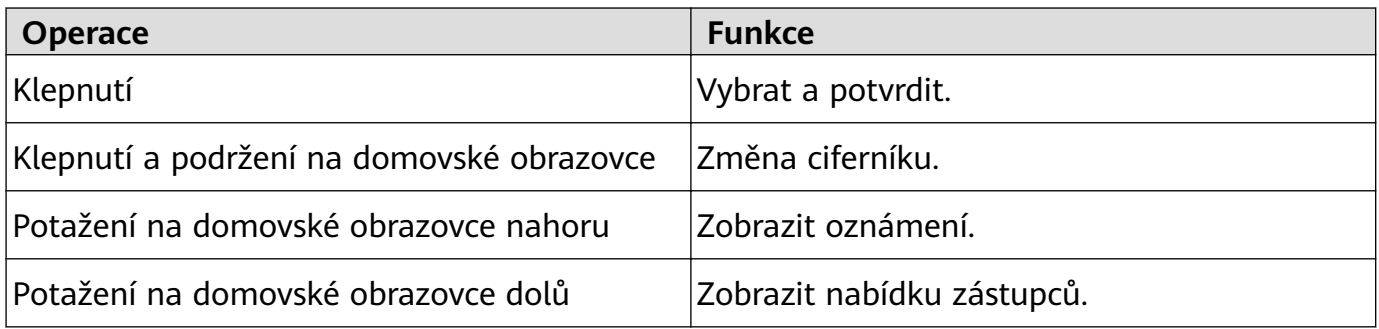

<span id="page-3-0"></span>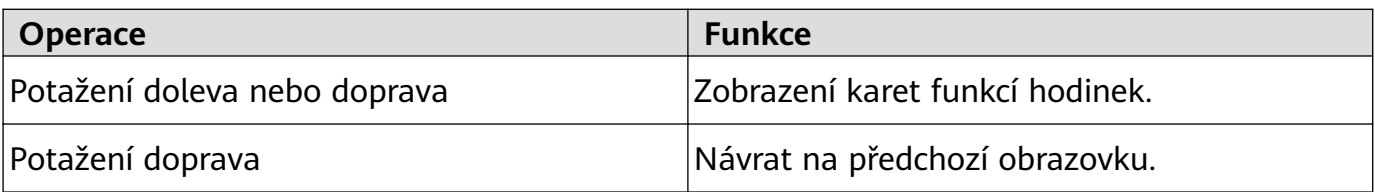

#### **Probuzení obrazovky**

- Stiskněte horní tlačítko.
- Zvedněte zápěstí nebo jím otočte směrem dovnitř.
- Potažením prstem dolů na domovské obrazovce otevřete nabídku zástupců. Zapněte možnost **Zobrazit čas**, aby obrazovka zůstala zapnutá po dobu pěti minut.
- Uživatelé systému HarmonyOS/Android mohou zapnout nebo vypnout možnost **Zobrazit čas** na obrazovce **Nastavení zařízení** aplikace Huawei Zdraví.
	- Uživatelé systému iOS mohou zapnout nebo vypnout možnost **Zobrazit čas** na obrazovce s podrobnostmi o zařízení aplikace Huawei Zdraví.

### **Vypnutí obrazovky**

- Spusťte nebo otočte zápěstí směrem ven, případně zakryjte obrazovku ciferníku dlaní.
- Po určitou dobu od probuzení obrazovky stisknutím tlačítka nebo zvednutím zápěstí neprovádějte žádné operace.
	- Stiskněte Horní tlačítko, přejděte na obrazovku seznamu aplikací, přejděte do nabídky **Nastavení** > **Displej** > **Pokročilá** a upravte dobu, po kterou se má obrazovka hodinek vypnout.

Obrazovku nelze vypnout zakrytím pohotovostní obrazovky ciferníku dlaní.

## **Párování a připojení k nositelným zařízením**

Ujistěte se, že telefon splňuje všechny následující požadavky:

- Stáhněte si a nainstalujte nejnovější verzi aplikace Huawei Zdraví.
- Bluetooth a služby určování polohy jsou v telefonu zapnuté a aplikace Huawei Zdraví má povolen přístup k poloze telefonu.
	- **O** Když zařízení zapnete poprvé nebo jej spárujete po obnovení továrního nastavení, budete před spárováním vyzváni k výběru jazyka.

### **Instalace aplikace Huawei Zdraví**

Před spárováním si do telefonu stáhněte a nainstalujte aplikaci Huawei Zdraví. Pokud aplikaci Huawei Zdraví nainstalovanou máte, aktualizujte ji na nejnovější verzi.

• **Telefony značky HUAWEI**

Aplikace Huawei Zdraví je ve výchozím nastavení nainstalovaná v telefonu. Pokud nemůžete tuto aplikaci v telefonu najít, můžete si ji stáhnout a nainstalovat v AppGallery.

• **Telefony se systémem Android jiné značky než HUAWEI**

Pokud používáte telefon se systémem Android jiné značky než HUAWEI, můžete si stáhnout a nainstalovat aplikaci Huawei Zdraví některým z následujících způsobů:

• Navštivte stránku Stáhnout aplikaci Huawei Zdraví nebo naskenujte následující QR kód a stáhněte si a nainstalujte aplikaci Huawei Zdraví.

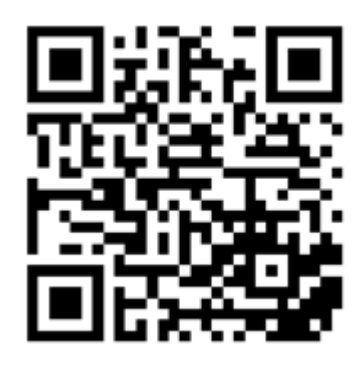

• Vyhledejte aplikaci **Huawei Zdraví** v obchodu s aplikacemi v telefonu a postupováním podle pokynů na obrazovce si stáhněte a nainstalujte aplikaci.

### • **Telefony iPhone**

Vyhledejte aplikaci **HUAWEI Zdraví** v App Store a postupováním podle pokynů na obrazovce si stáhněte a nainstalujte aplikaci.

Podrobnosti o tom, jak registrovat HUAWEI ID v telefonu třetí strany jiné značky než HUAWEI, naleznete v části Registrace HUAWEI ID.

### **Párování a připojení k nositelným zařízením**

- Pokud chcete chránit své soukromí, bude nutné hodinky v určitých situacích (podle pokynů na obrazovce), když se připojují k novému telefonu, obnovit do továrního nastavení. Obnovení hodinek do továrního nastavení vymaže ze zařízení všechna data. Při provádění této operace buďte opatrní.
- **Telefony značky HUAWEI se systémem Android / telefony se systémem Android jiné značky než HUAWEI**
	- **1** Po zapnutí zařízení vyberte **jazyk**. Bluetooth je ve výchozím nastavení připraveno k párování.
	- **2** Umístěte zařízení do blízkosti telefonu, otevřete v telefonu aplikaci Huawei Zdraví,

**klepněte** v pravém horním rohu na \* \* a poté na možnost **PŘIDAT**. Telefon automaticky vyhledá dostupná zařízení. Vyberte zařízení, které chcete spárovat, a klepněte na možnost **PŘIDRUŽIT**.

**3** Jakmile se výzva k párování zobrazí na obrazovce zařízení, klepněte na **√** a postupováním podle pokynů na obrazovce dokončete párování.

#### • **Telefony iPhone**

- **1** Po zapnutí zařízení vyberte **jazyk**. Bluetooth je ve výchozím nastavení připraveno k párování.
- **2** Postupováním podle pokynů na obrazovce přejděte do nabídky **Nastavení > Bluetooth** a vyberte zařízení, které chcete spárovat. Jakmile se na obrazovce zařízení zobrazí žádost o párování, klepněte na **√**.

<span id="page-5-0"></span>**3** Můžete také umístit zařízení blízko telefonu, otevřít v telefonu aplikaci Huawei Zdraví,

klepnout v pravém horním rohu na \*\*, klepnout na možnost **PŘIDAT** a postupováním podle pokynů na obrazovce vybrat zařízení z dialogového okna.

Otevřete v telefonu aplikaci Huawei Zdraví, klepněte v pravém horním rohu na možnost

 a poté klepnutím na možnost **SKENOVAT** naskenujte QR kód v zařízení. V telefonu postupujte podle pokynů na obrazovce a klepněte na možnost **Ano** > **Další**.

- **4** Pokud dialogové okno v telefonu požaduje párování pomocí Bluetooth prostřednictvím aplikace Huawei Zdraví, klepněte na možnost **Párovat**. Zobrazí se další dialogové okno s dotazem, zda chcete zařízení povolit zobrazovat oznámení telefonu. Klepněte na možnost **Povolit**.
- **5** Počkejte pár sekund, dokud aplikace Huawei Zdraví nezobrazí zprávu s informací, že bylo párování úspěšné. Klepnutím na možnost **Hotovo** párování dokončíte.

## **Změřte obvod zápěstí a vyberte řemínek a manžetu**

#### **Měření obvodu zápěstí a výběr vhodného řemínku**

- **1** Na místě na zápěstí, které je vzdálené od spodní části dlaně asi na šířku dvou prstů, prostrčte konec pravítka dodávaného s hodinkami sponou na hlavici.
- **2** Potáhněte pravítko, dokud se nedotkne ruky, ale netahejte jej příliš silně. Zaznamenejte místo vyznačené šipkou.

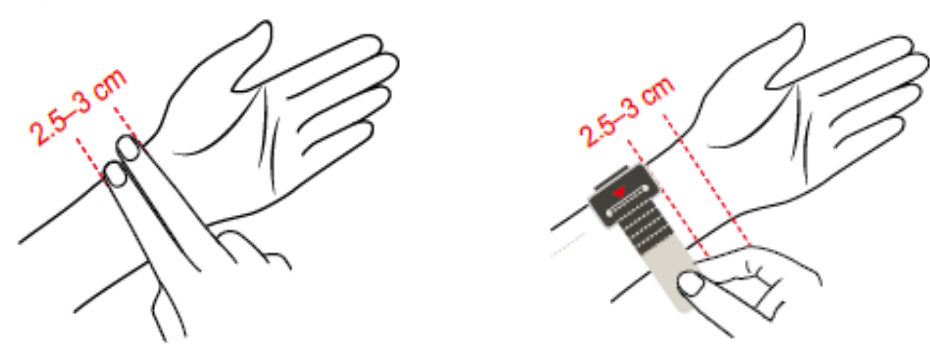

**3** Podle hodnoty na stupnici vyberte řemínek a manžetu.

#### **Výměna řemínku a manžety za řemínky a manžety vhodných velikostí**

- **1** Otevřete sponu řemínku se špendlíkem a horní a dolní sponu manžety.
- **2** Stisknutím tlačítka krytu a vytažením manžety nahoru oddělte kryt manžety od těla hodinek.
- **3** Zatlačte páčku dovnitř a vytáhněte řemínek ven.
- **4** Zarovnejte jednu stranu instalovaného řemínku s tělem hodinek, zatlačte páčku dovnitř a upevněte ji.

Začínáme

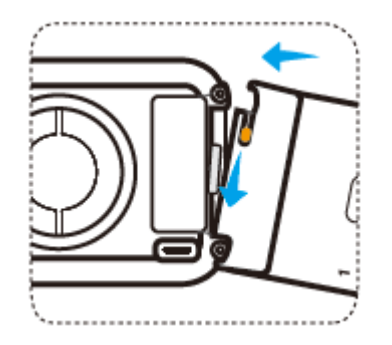

- Zarovnejte manžetu se vzduchovou tryskou a stiskněte kryt manžety.
- Zarovnejte konec řemínku se sponou a vložte řemínek do spony.

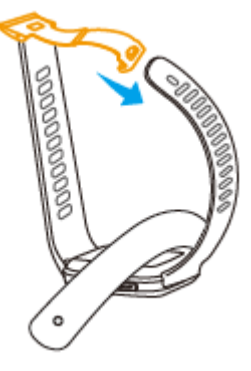

Po nastavení těsnosti zapněte sponu manžety.

### **Přizpůsobte délku řemínku podle obvodu zápěstí**

Otevřete sponu hodinek a sponu manžety.

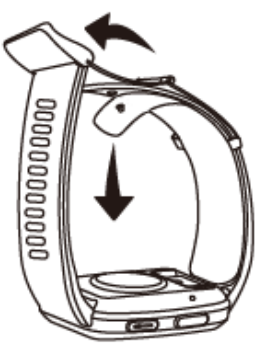

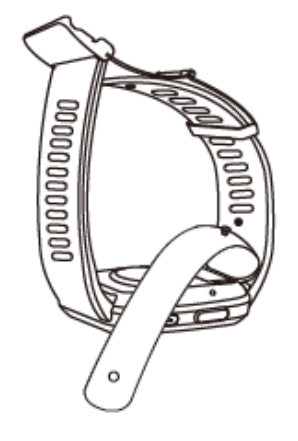

Podle rozměrů vyberte velikost řemínku a poté zapněte sponu se špendlíkem.

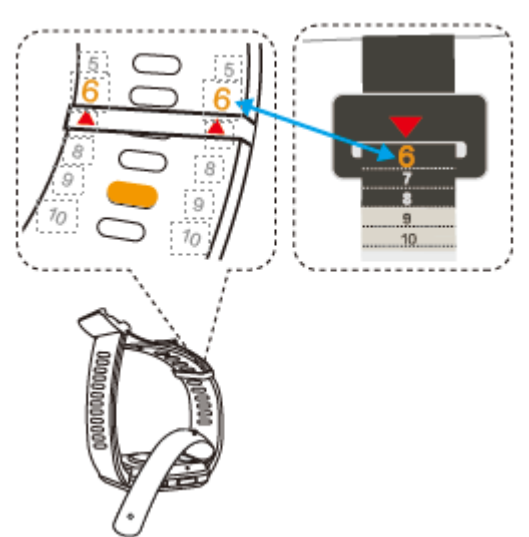

<span id="page-7-0"></span>**3** Zapnutím spony manžety dokončete nastavení řemínku.

## **Nošení hodinek**

Pro zajištění přesnosti měření umístěte tělo hodinek doprostřed zadní strany zápěstí. Okraj těla hodinek by měl být pod kořenem loketního výběžku a neměl by tlačit na kořen loketního výběžku ani být příliš daleko od něj. Střed ciferníku hodinek by měl být na zápěstí asi na šířku dvou prstů od dlaně.

Na zadní stranu hodinek nepřipevňujte kryt. Spodní kryt hodinek obsahuje čidlo, které dokáže identifikovat vaše tělo. Pokud je čidlo zablokováno, může identifikace selhat nebo být nepřesná, což ovlivní měření srdečního tepu, EKG, kyslíku v krvi a údajů o spánku.

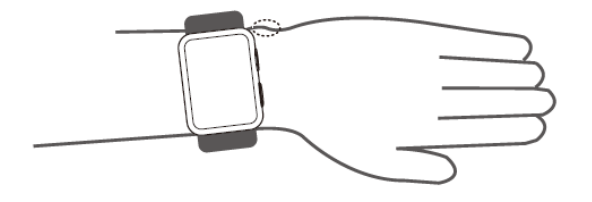

## **Nastavení času a jazyka**

Jakmile synchronizujete data mezi zařízením a telefon/tabletem, jazyk systému bude také synchronizován s vaším zařízením.

Pokud změníte jazyk, region nebo čas na svém telefon/tabletu, změny se automaticky synchronizují se zařízením, pokud je připojeno k telefon/tabletu přes Bluetooth.

## **Nastavení ciferníku Vždy na displeji (AOD)**

Po aktivaci funkce Vždy na displeji (AOD) se při zvednutí zápěstí zobrazí aktuální ciferník, pokud hlavní ciferník hodinek není vybaven vestavěným ciferníkem Vždy na displeji (AOD).

### **Nastavení Vždy na displeji (AOD)**

- **1** V seznamu aplikací přejděte do nabídky **Nastavení > Ciferník** nebo **Nastavení > Ciferník a domovská obrazovka** a zapněte funkci **Vždy na displeji (AOD)**.
- **2** Přejděte do nabídky **Styl AOD** > **Výchozí styl** a vyberte preferovaný styl. Styl se pak zobrazí, když není hlavní ciferník dodán s integrovaným ciferníkem Vždy na displeji (AOD) a vy zdvihnete zápěstí.

## **Konfigurace ciferníků z aplikace Galerie**

Před použitím této funkce aktualizujte aplikaci Huawei Zdraví a své zařízení na nejnovější verzi.

### <span id="page-8-0"></span>**Výběr ciferníků z aplikace Galerie**

1. Otevřete aplikaci Huawei Zdraví, klepněte na možnost **Zařízení** a na název zařízení, přejděte do nabídky **Ciferníky** > **Další** > **Moje ciferníky** > **Na hodinkách** > **Galerie** a přejděte na obrazovku nastavení Galerie.

2. Klepněte na možnost **+** a vyberte buď možnost **Fotoaparát**, nebo **Galerie** jako metodu pro nahrání obrázku.

3. V pravém horním rohu klepněte na možnost **√** a poté klepněte na možnost **Uložit**. Hodinky pak zobrazí vybraný obrázek jako ciferník.

### **Další nastavení**

Na obrazovce nastavení Galerie:

- Klepnutím na možnost **Styl**, **Poloha** nastavíte styl a umístění data a času a funkcí na cifernících z aplikace Galerie.
- Klepnutím na ikonu křížku v pravém horním rohu vybrané fotografie ji odstraníte.

## **Zamknutí nebo odemknutí**

Na zařízení si můžete nastavit kód PIN, abyste lépe zajistili své soukromí. Po nastavení kódu PIN a zapnutí funkce Automaticky zamknout je třeba zadat kód PIN, abyste zařízení odemkli a přešli na domovskou obrazovku.

### **Nastavení kódu PIN**

**1** Nastavte kód PIN.

Na domovské obrazovce zařízení přetáhněte prstem dolů, přejděte na položku **Nastavení > Kód PIN > Zapnout kód PIN** a podle pokynů na obrazovce nastavte kód PIN.

**2** Zapněte možnost Automaticky zamknout.

Na domovské obrazovce zařízení potáhněte dolů, přejděte do nabídky **Nastavení** > **Kód PIN** a zapněte možnost **Automaticky zamknout**.

Pokud kód PIN zapomenete, bude nutné obnovit tovární nastavení zařízení.

### **Změna kódu PIN**

Na domovské obrazovce zařízení přetáhněte prstem dolů, přejděte na položku **Nastavení > Kód PIN > Změnit kód PIN** a podle pokynů na obrazovce změňte kód PIN.

### **Vypnutí kódu PIN**

Na domovské obrazovce zařízení přetáhněte prstem dolů, přejděte na položku **Nastavení > Kód PIN > Vypnout kód PIN** a podle pokynů na obrazovce vypněte kód PIN.

### **Zapomenutý kód PIN**

Pokud jste kód PIN zapomněli, obnovte tovární nastavení zařízení a zkuste to znovu.

- <span id="page-9-0"></span>• Metoda 1: Otevřete aplikaci Huawei Zdraví, klepněte na možnost **Zařízení** a název zařízení a poté vyberte možnost **Resetovat**.
- Metoda 2: Pokud zadáte nesprávné heslo poosmé, zobrazí se zpráva **Zapomenuté heslo** a poté na ni můžete klepnout a postupováním podle pokynů na obrazovce obnovit tovární nastavení zařízení.
- Jakmile zařízení obnovíte do továrního nastavení, veškerá vaše data budou vymazána, proto postupujte při provádění této operace opatrně.

## **Přizpůsobení funkce Dolního tlačítka**

- **1** Stisknutím Horního tlačítka otevřete seznam aplikací a poté přejděte do nabídky **Nastavení** > **Dolní tlačítko**.
- **2** Vyberte aplikaci a přizpůsobte funkci Dolního tlačítka. Po dokončení přizpůsobení funkce se vraťte na domovskou obrazovku a stisknutím Dolního tlačítka otevřete aktuální aplikaci.

## **Nabíjení**

### **Nabíjení**

- **1** Připojte nabíjecí kolébku k napájecímu adaptéru a poté připojte napájecí adaptér ke zdroji napájení.
- **2** Položte hodinky na nabíjecí kolébku a zarovnejte kovové kontakty na hodinkách s kontakty nabíjecí kolébky, dokud se na obrazovce hodinek nezobrazí ikona nabíjení.

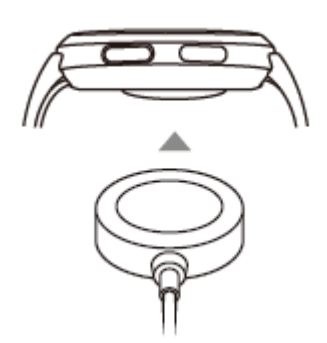

**3** Po úplném nabití hodinek a zobrazení ikony nabíjení na 100 % vyjměte hodinky a odpojte napájecí adaptér.

- <span id="page-10-0"></span>• Doporučujeme vám, abyste k nabíjení hodinek používali nabíječku značky Huawei nebo nabíječku jiného výrobce než Huawei, která je v souladu s příslušnými regionálními nebo národními zákony a předpisy a regionálními a mezinárodními bezpečnostními normami. Jiné nabíječky a powerbanky, které nesplňují příslušné bezpečnostní normy, mohou způsobovat problémy, jako je pomalé nabíjení a přehřívání. Při jejich používání buďte opatrní. Doporučujeme zakoupit napájecí adaptér značky Huawei v oficiálním prodejním místě společnosti Huawei.
	- Nabíjecí port udržujte suchý a čistý, aby nedošlo ke zkratu nebo jiným rizikům.
	- Nabíjecí kolébka má tendenci přitahovat kovové předměty, protože je magnetická. Proto je nutné nabíjecí kolébku před použitím zkontrolovat a vyčistit. Nevystavujte nabíjecí kolébku dlouhodobě vysokým teplotám, protože to může způsobit demagnetizaci nabíjecí kolébky nebo jinou výjimečnou situaci.

### **Kontrola úrovně nabití baterie**

**Metoda 1**: Chcete-li zkontrolovat úroveň nabití baterie, potáhněte z horní části domovské obrazovky dolů.

**Metoda 2**: Připojte hodinky ke zdroji napájení a zkontrolujte úrovně nabití baterie na obrazovce nabíjení.

**Metoda 3**: Zkontrolujte úroveň nabití baterie na ciferníku, který ukazuje úroveň nabití baterie.

**Metoda 4**: Připojte hodinky k aplikaci Huawei Zdraví, otevřete aplikaci Huawei Zdraví, klepněte na **Zařízení** a na název vašeho zařízení a zkontrolujte úroveň nabití baterie na obrazovce s podrobnostmi o zařízení.

## **Šablona aktualizace**

Metoda 1: Otevřete aplikaci Huawei Zdraví, klepněte na **Zařízení** a název zařízení, poté klepněte na možnost Aktualizace firmwaru. telefon poté zkontroluje dostupné aktualizace. Postupujte podle pokynů na obrazovce a aktualizaci dokončete.

Metoda 2: Přejděte do nabídky **Nastavení** > **Systém a aktualizace > Aktualizovat** a klepněte na možnost **Aktualizovat**. Postupujte podle pokynů na obrazovce a aktualizaci dokončete.

## **Zapnutí, vypnutí a restartování hodinek**

### **Zapnutí**

- Stisknutí a podržení Horního tlačítka.
- Nabijte zařízení.

### **Vypnutí**

- Stiskněte a podržte Horní tlačítko a poté klepněte na možnost **Vypnout**.
- Stiskněte Horní tlačítko a přejděte do nabídky **Nastavení > Systém > Vypnout** nebo **Nastavení > Systém a aktualizace > Vypnout**

### **Restartování**

- Stiskněte a podržte Horní tlačítko a klepněte na možnost **Restartovat**.
- Stiskněte Horní tlačítko a přejděte do nabídky **Nastavení > Systém > Restartovat** nebo **Nastavení > Systém a aktualizace > Restartovat**.

## <span id="page-12-0"></span>**Kontrola krevního tlaku**

## **Výsledky měření krevního tlaku jsou pokaždé jiné**

### • **Krevní tlak se liší v závislosti na časovém úseku měření.**

Krevní tlak v průběhu dne kolísá.

Pro správnou kontrolu krevního tlaku se doporučuje měřit si krevní tlak každý den ve stejnou dobu.

#### • **Krevní tlak kolísá v následujících situacích:**

- Do 1 hodiny po jídle
- Po návštěvě toalety
- Po požití alkoholu a kofeinu
- Když během měření nejste v klidu
- Po kouření
- Pocit stresu
- Po koupání
- Příliš chladné nebo horké prostředí nebo jeho prudká změna
- Po cvičení
- **Výsledky měření mohou být ovlivněny, pokud při dlouhodobém měření dojde ke krevní stázi.**

Během měření je zápěstí stlačováno manžetou, což může způsobit zpomalení průtoku krve do konečků prstů a způsobit krevní stázu. V takovém případě si sundejte hodinky, zvedněte ruku do výšky a opakovaně ji asi 15krát sevřete v pěst a rozevřete.

### **Krevní tlak naměřený doma se liší od tlaku**

### **naměřeného v nemocnici**

- **Pokud je krevní tlak naměřený doma nižší než tlak naměřený v nemocnici, možné příčiny jsou následující:**
	- **V nemocnici se cítíte více vystresovaní, což má za následek, že krevní tlak je vyšší, než by měl být.**

Doma máte větší klid a vaše tělo je uvolněnější, což někdy vede k tomu, že krevní tlak je nižší než tlak naměřený v nemocnici.

- **Výsledky měření budou nižší, pokud je poloha měření nad srdcem.** Výsledky měření mohou být nižší, pokud je zápěstí během měření nad srdcem.
- **Pokud je krevní tlak naměřený doma vyšší než tlak naměřený v nemocnici, možné příčiny jsou následující:**
	- **Pokud užíváte antihypertenziva, váš krevní tlak se po odeznění účinků léků zvýší.**

<span id="page-13-0"></span>Účinky antihypertenziv budou odeznívat po několika hodinách užívání léků. Poté se váš krevní tlak zvýší. O podrobnostech se poraďte s lékařem.

• **Naměřené hodnoty mohou být vyšší i v případě, že hodinky nemáte těsně nasazené.**

Pokud jsou hodinky na zápěstí příliš volné, tlak se nemůže dostat do cév, což vede k tomu, že výsledky měření jsou vyšší, než se očekává.

• **Nesprávný postoj při měření může mít také za následek vyšší výsledky měření.** Vyšší výsledky měření mohou být také důsledkem sezení se zkříženýma nohama, na nízké pohovce nebo před nízkým stolem či jiných poloh, při kterých je vyvíjen tlak na břicho, nebo důsledkem umístění hodinek pod srdcem.

## **Měření krevního tlaku**

Funkce měření krevního tlaku vám pomůže lépe kontrolovat vaše zdraví.

- Tento produkt lze použít jako referenční v klinické praxi, ale výsledky měření nemohou sloužit jako podklad pro stanovení diagnózy.
	- Pokud se během měření cítíte nepříjemně z důvodu nadměrného nafouknutí manžety nebo z jiných důvodů, měření okamžitě přerušte a manžetu vypusťte nebo odepněte řemínek.
	- Abyste předešli poranění ruky, nenechávejte ruku v zařízení dlouho, když je manžeta nafouknutá.

### **Bezpečnostní upozornění**

- Pokud se během měření cítíte nepříjemně z důvodu nadměrného nafouknutí manžety nebo z jiných důvodů, měření okamžitě přerušte a manžetu vypusťte nebo odepněte řemínek.
- Pokud se tlak vzduchu zvýší na více než 300 mm Hg (40 kPa), ale nedojde k automatickému vyfouknutí, odepněte řemínek.
- Pro zajištění přesnosti výsledků měření dodržujte následující požadavky:
	- Velikost manžety a řemínku je vhodná, zařízení máte správně nasazené a držení těla během měření je správné. Podrobnosti viz Pokyny k nošení.
	- Měření krevního tlaku provádějte každý den ve stejném časovém úseku. Výsledky měření se mohou lišit v závislosti na denní době.
	- Po kouření, pití alkoholu, kávy nebo černého čaje, koupání nebo cvičení počkejte před měřením alespoň 30 minut.
	- Po návštěvě toalety počkejte před měřením 10 minut.
	- Neměřte během jedné hodiny po jídle.
	- Neměřte na místě, kde je příliš nízká nebo vysoká teplota nebo kde se výrazně mění prostředí.
	- Neměřte, když stojíte nebo ležíte.
	- Neměřte, když je vaše tělo pod tlakem.
- Neměřte v jedoucím vozidle.
- Nenatahujte ani neohýbejte řemínek a manžetu silou.
- Před měřením si 5 minut odpočiňte a udržujte tělo přirozeně uvolněné až do dokončení měření. Neprovádějte měření, pokud jste rozrušení nebo ve stresu.
- Provádějte měření v tichém prostředí. Během měření nemluvte, neohýbejte prsty ani nepohybujte tělem nebo rukama.
- Před dalším měřením nechte zápěstí odpočinout 1 až 2 minuty nebo déle. Během této doby se obnoví tepny do stavu před měřením krevního tlaku.

### **Měření krevního tlaku**

- **1** Ujistěte se, že máte zařízení nasazené správně. (Před prvním měřením můžete naskenovat QR kód na zařízení a zobrazit si pokyny.)
- **2** Stiskněte Horní tlačítko a v seznamu aplikací vyberte položku **Krevní tlak**. Pokud měříte poprvé, klepněte na tlačítko **Další**. Můžete nastavit, abyste stisknutím Dolního tlačítka přešli na obrazovku měření krevního tlaku ve výchozím nastavení.
- **3** Na obrazovce nastavení obvodu zápěstí vyberte rozsah a klepněte na možnost **Další > Další**.
- **4** Ujistěte se, že měřená paže je v klidu (s pokrčenou paží a dlaní směřující k hrudníku). Dlaň by měla být přirozeně uvolněná a neměla by být sevřená. Druhou rukou přidržujte loket paže a držte zařízení ve stejné výšce jako srdce.

## **Poloha těla při měření**

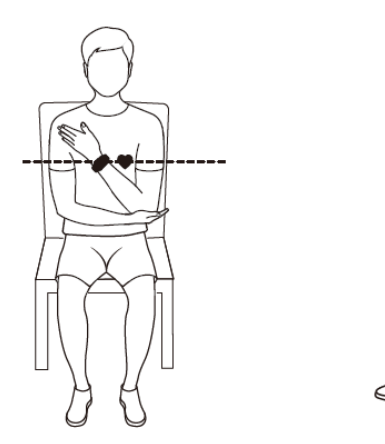

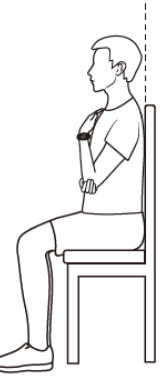

## **Nesprávná poloha těla při měření krevního tlaku**

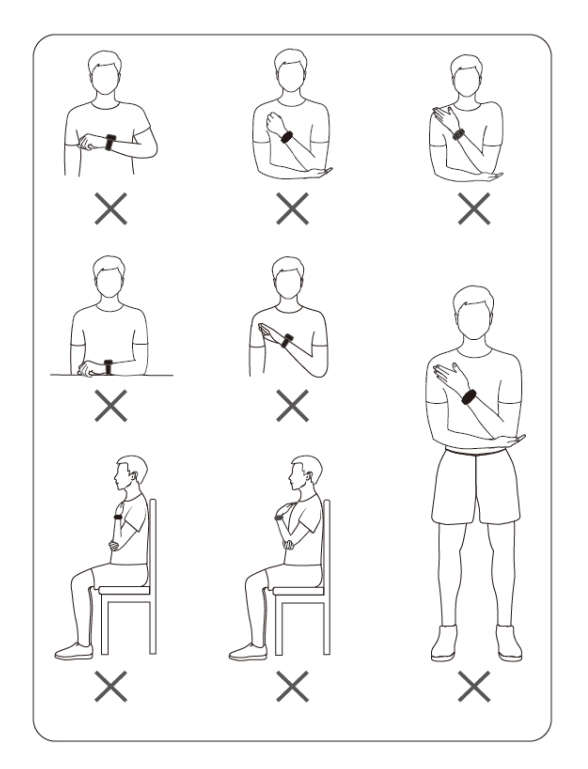

**5** Klepnutím na položku **Změřit** na obrazovce měření zahájíte měření. Po dokončení měření se zobrazí výsledek měření.

Měření můžete také spustit dvojím stisknutím Dolního tlačítka.

• Došlo k chybě během měření.

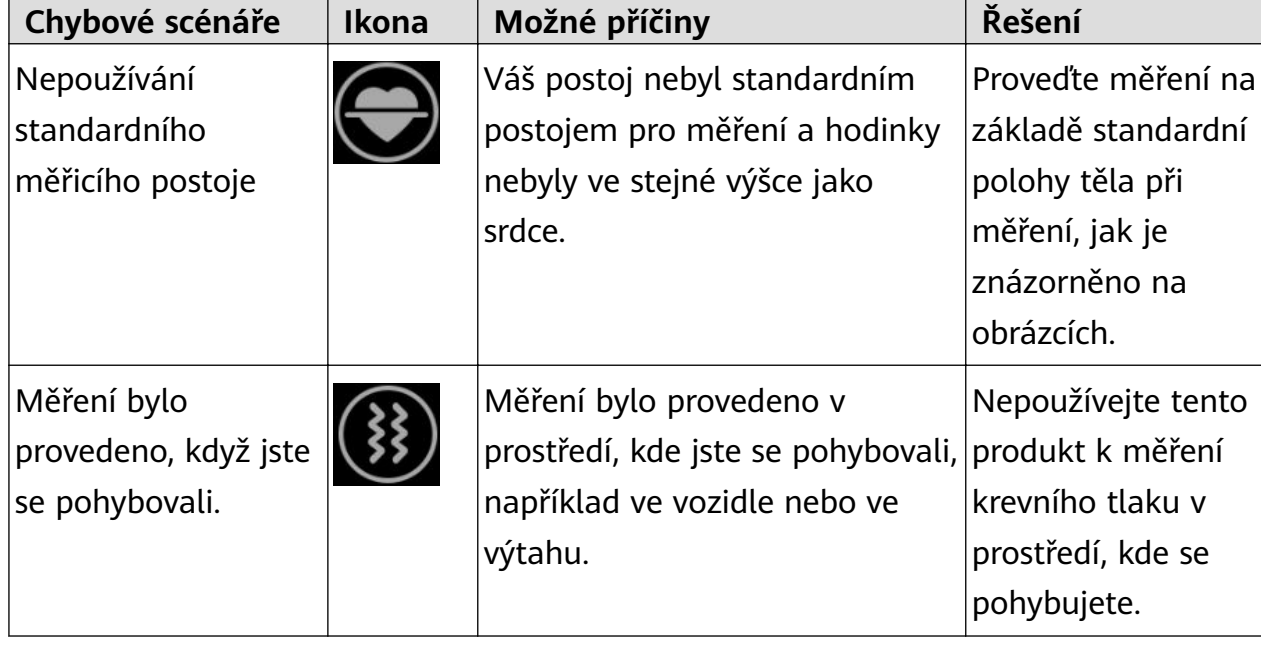

### **Tabulka 2-1** Nepřesné výsledky měření

Kontrola krevního tlaku

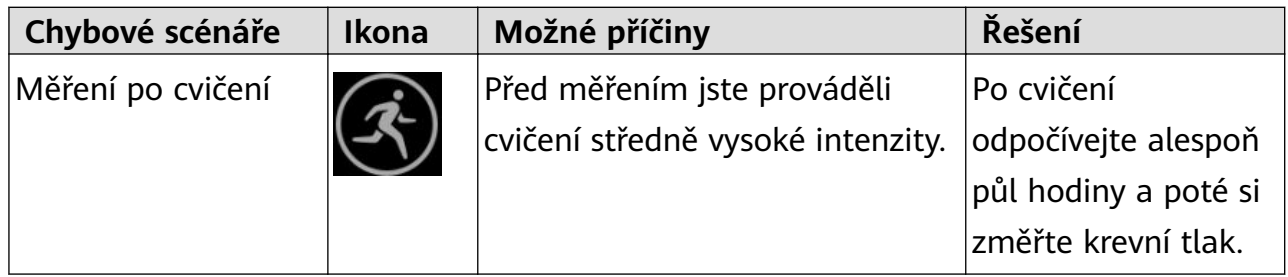

### **Tabulka 2-2** Oznámení o chybě během měření

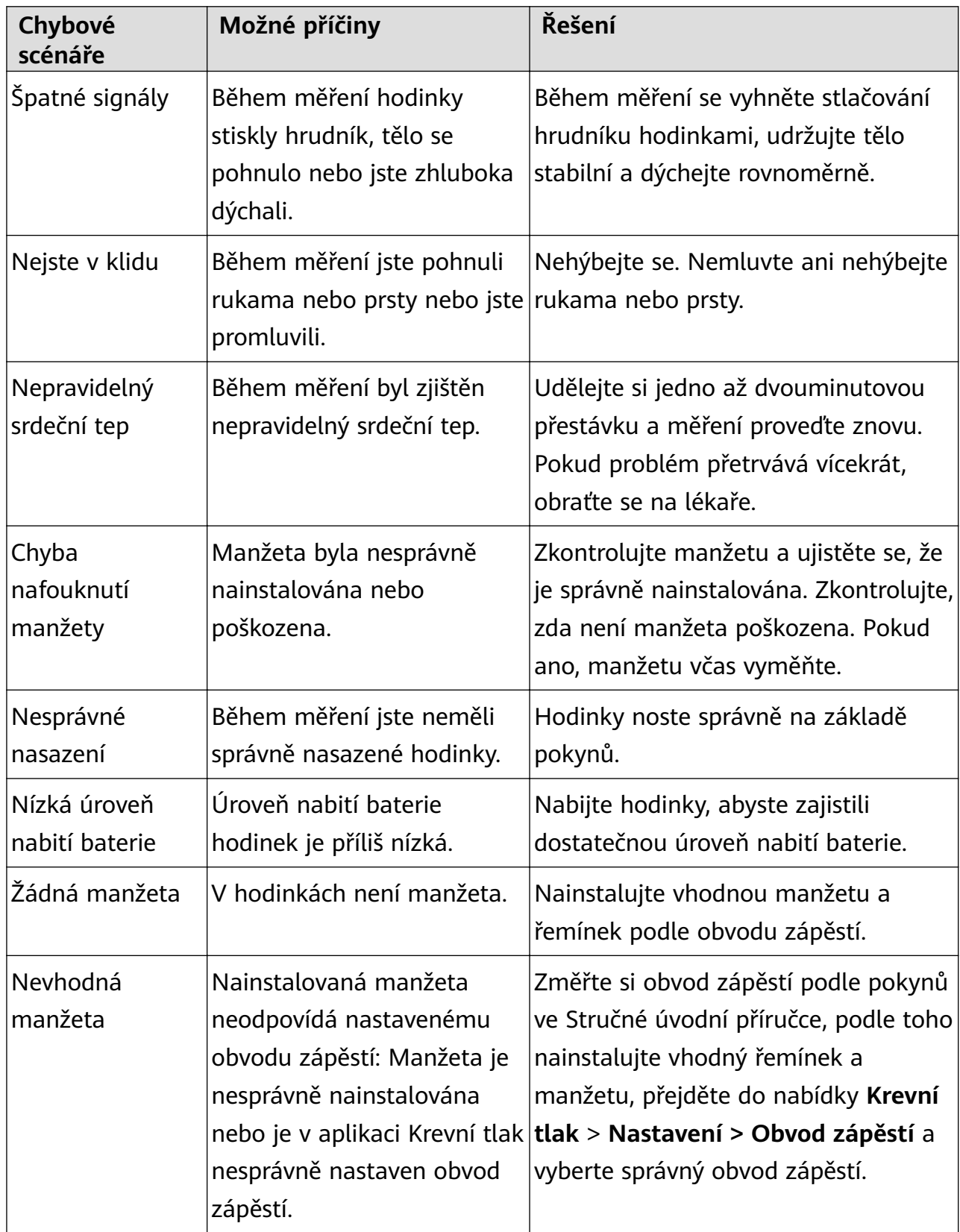

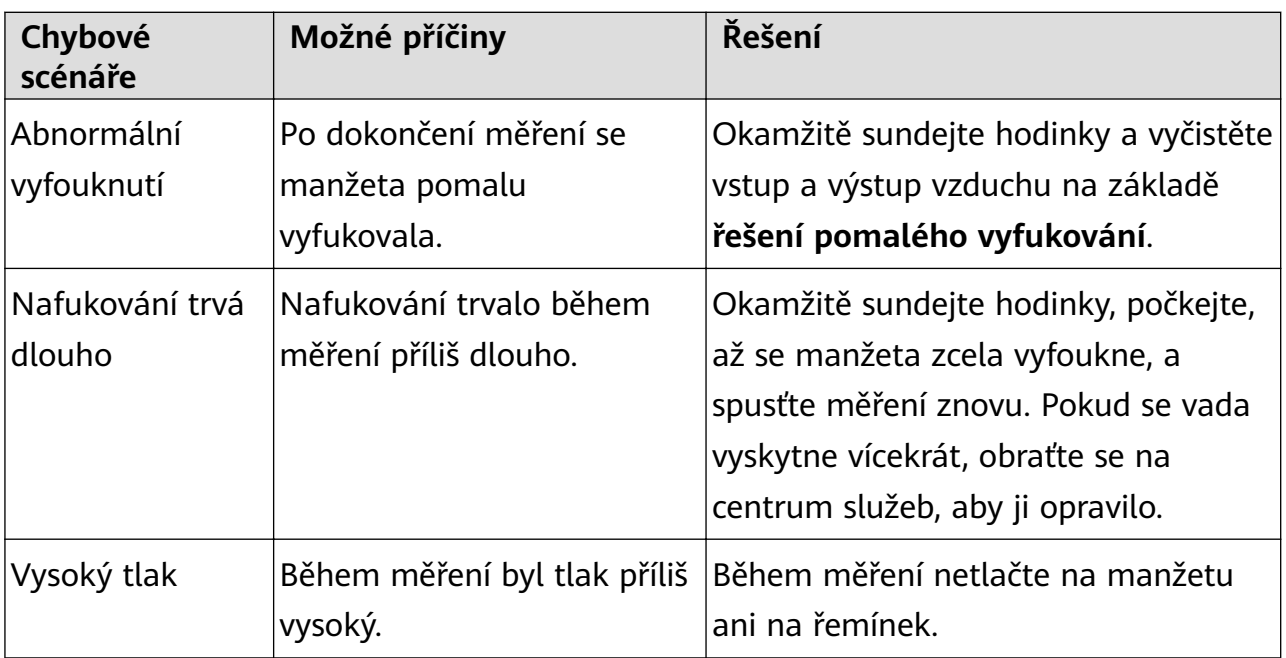

• Řešení pomalého vyfukování:

Proveďte následující kroky k vyčištění vstupu a výstupu vzduchu. Pokud problém přetrvává, obraťte se na centrum služeb, aby jej opravilo.

- **a** Vyjměte krátký řemínek (včetně spony) a ponechte dlouhý řemínek a manžetu. Spodní kryt nechte směřovat nahoru a dlouhý řemínek a manžetu rozložte v ruce.
- **b** Namočte vatový tampon do vhodného množství čisticího prostředku a vody. Pomocí vatového tamponu pomalu otřete vzduchový filtr 20krát tam a zpět podél kratší strany těla hodinek, dokud nebude vzduchový filtr čistý. Nevyvíjejte příliš velkou sílu, jinak by mohl vzduchový filtr odpadnout.
- **c** Otřete dlouhý řemínek a manžetu do sucha a odložte je na půl hodiny stranou.

### **Kontrola krevního tlaku**

- **1** Na domovské obrazovce aplikace Huawei Zdraví klepněte na kartu **Krevní tlak**. Pokud karta krevního tlaku není k dispozici, klepněte na možnost **UPRAVIT** a přidejte ji.
- **2** Klepněte na **Plán regulace krevního tlaku** > **Přejít**, podle pokynů na obrazovce zadejte základní informace a připojte se k plánu.

### **Další nastavení**

Potáhněte prstem nahoru na obrazovce s výsledky měření.

- Klepnutím na možnost **Záznamy měření** můžete zobrazit historické záznamy o měření.
- Klepnutím na možnost **Nastavení** můžete nastavit obvod zápěstí, jednotku a další informace.
- Klepnutím na možnost **Měření hosta** přejdete do režimu měření hosta.

## <span id="page-18-0"></span>**Péče o zdraví**

## **Měření SpO2**

- Pokud chcete funkci používat, aktualizujte své nositelné zařízení a aplikaci Huawei Zdraví na nejnovější verze.
	- Pro zajištění přesnosti měření SpO2 mějte hodinky správně nasazené a ujistěte se, že je řemínek zapnutý. Ujistěte se, že je modul pro monitorování v přímém kontaktu s pokožkou a jejich kontaktu nic nebrání.

### **Jednotlivé měření SpO2**

- **1** Mějte hodinky nasazené správně a držte ruku v klidu.
- **2** Na domovské obrazovce stiskněte Horní tlačítko, potáhněte po obrazovce a klepněte na možnost **SpO2**.
- **3** U některých produktů klepněte na možnost **Měřit**. Skutečný produkt má přednost.
- **4** Během měření SpO2 nehýbejte tělem.
- Měření se přeruší, pokud na obrazovce hodinek potáhnete doprava, zahájíte cvičení v aplikaci Huawei Zdraví nebo se zobrazí oznámení příchozího hovoru nebo budíku.
	- Uvedené údaje jsou pouze orientační a nejsou určeny pro lékařské použití. Pokud se necítíte dobře, co nejdříve vyhledejte lékaře.
	- Během měření SpO2 hodinky také změří srdeční tep.
	- Toto měření může být ovlivněno také některými vnějšími faktory, jako je nízké prokrvení, tetování, velké množství ochlupení na ruce, tmavá pleť, spuštění nebo pohyb paže nebo nízká okolní teplota.

## **Automatické měření SpO2**

- **1** Otevřete aplikaci Huawei Zdraví, klepněte na možnost **Zařízení** a na název zařízení, klepněte na možnost **Sledování zdraví** a zapněte možnost **Automatické měření SpO2**. Zařízení poté automaticky změří a zaznamená vaše SpO2, pokud detekuje, že jste v klidu.
- **2** Klepněte na možnost **Výstraha před nízkým SpO2** a nastavte spodní hranici SpO2, abyste dostali výstrahu, když nebudete spát.

## **Sledování spánku**

Ujistěte se, že máte zařízení nasazené správně. Zařízení automaticky zaznamená dobu trvání spánku a rozpozná, zda je spánek hluboký, a lehký nebo zda jste vzhůru.

### <span id="page-19-0"></span>**Zaznamenávání dat o spánku do nositelného zařízení**

- Otevřete aplikaci Huawei Zdraví, klepněte na možnost **Zařízení** a na název zařízení, přejděte do nabídky **Sledování zdraví** > **HUAWEI TruSleep™** a zapněte možnost **HUAWEI TruSleep™**. Pokud je tato funkce zapnutá, zařízení dokáže přesně rozpoznat, kdy usínáte, kdy se probouzíte a zda jste v hlubokém, lehkém spánku nebo REM fázi spánku. Aplikace vám pak může poskytnout analýzu kvality spánku, která vám pomůže pochopit vaše spánkové vzorce, a návrhy, které vám pomohou zlepšit kvalitu vašeho spánku.
- Pokud funkce **HUAWEI TruSleep™** není zapnutá, bude vaše zařízení sledovat spánek běžným způsobem. Pokud máte zařízení nasazené během spánku, rozpozná vaše spánkové fáze a zaznamenává čas, kdy usnete, probudíte se a usnete hlubokým či lehkým spánkem nebo se z nich vzbudíte, a synchronizuje příslušná data s aplikací Huawei Zdraví.

#### **Zobrazení dat o spánku**

Klepnutím na kartu **Spánek** na obrazovce **Zdraví** v aplikaci Huawei Zdraví zobrazíte denní, týdenní, měsíční a roční data o spánku.

## **Měření teploty pokožky**

Měření teploty pokožky slouží především k monitorování změn teploty pokožky na zápěstí po cvičení. Po zapnutí průběžného měření teploty kůže bude teplota pokožky průběžně měřena a vygeneruje se křivka měření.

- Produkt není zdravotnickým zařízením. Měření teploty slouží především k monitorování změn teploty pokožky na zápěstí zdravých osob starších 18 let během a po cvičení. Výsledky jsou pouze orientační a neměly by být použity jako základ pro lékařskou diagnózu nebo léčbu.
	- Během měření mějte zařízení nasazeno relativně těsně po dobu delší než 10 minut a zůstaňte v klidném prostředí s pokojovou teplotou (okolo 25 °C). Ujistěte se, že na zápěstí nemáte skvrny od vody nebo alkohol. Nespouštějte měření v prostředí s přímým slunečním světlem, ve větrném nebo chladném/horkém prostředí.
	- Po cvičení se osprchujte nebo přejděte z venkovního do vnitřního prostředí a počkejte 30 minut, než spustíte měření.

### **Jednotlivé měření**

V seznamu aplikací na hodinkách přejděte do nabídky **Teplota pokožky** > **Měření** a spusťte měření teploty.

### **Průběžné měření**

- **1** Otevřete aplikaci Huawei Zdraví, klepněte na možnost **Zařízení** a na název svého zařízení, přejděte do nabídky **Sledování zdraví** a zapněte možnost **Průběžné měření teploty kůže**.
- **2** V seznamu aplikací na hodinkách klepněte na možnost **Teplota pokožky** a zobrazte si křivku měření.

## <span id="page-20-0"></span>**Zdravý životní styl**

Aplikace Huawei Zdraví nabízí možnost Zdravý životní styl, aby vám pomohla vytvořit návyky pro zdravý životní styl a užívat si nového zdravého života.

- Vzhledem k rozdílné fyzické kondici každého jednotlivce nemusí být zdravotní návrhy uvedené ve službě Zdravý životní styl, zejména ty, které se týkají fyzické aktivity, použitelné pro všechny uživatele a nemusí být schopny dosáhnout požadovaného efektu. Pokud se během aktivit nebo cvičení cítíte nepříjemně, přestaňte a odpočiňte si nebo se včas poraďte s lékařem.
	- Zdravotní doporučení uvedená ve službě Zdravý životní styl jsou pouze orientační. Veškerá rizika, škody a závazky vyplývající z účasti na jakýchkoli aktivitách nebo cvičeních nesete vy sami.

### **Zapnutí funkce Zdravý životní styl**

- **1** Otevřete aplikaci Huawei Zdraví, přejděte do nabídky **Zdraví** > **UPRAVIT** a přidejte kartu **Zdravý životní styl**.
- **2** Klepněte na kartu **Zdravý životní styl** a postupováním podle pokynů na obrazovce odsouhlaste **Oznámení uživateli**.

### **Výběr kontrolních úkolů nastavení cílů**

Kontrolní úkoly jsou rozděleny na základní kontrolní úkoly a na volitelné kontrolní úkoly. Můžete podle potřeb přidat volitelné kontrolní úkoly.

Na obrazovce funkce Zdravý životní styl klepněte v pravém horním rohu na ..., vyberte **Zdravotní plán**, vyberte kontrolní úkol a klepněte na **Nastavení cíle** na kartě úkolu, abyste si nastavili každodenní cíl.

### **Zobrazení stavu splnění úkolu**

- Vstupte do seznamu aplikací a výběrem položky **Zdravý životní styl** si zobrazte stav splnění konkrétního úkolu.
- Otevřete aplikaci Huawei Zdraví, klepněte na kartu **Zdravý životní styl** na obrazovce **Zdraví** a zobrazte si stav splnění úkolu.

### **Připomenutí**

- **1** Na obrazovce Zdravý životní styl klepněte v pravém horním rohu na  $\ddot{\cdots}$  a vyberte **Zdravotní plán**.
- **2** Na obrazovce možnosti **Zdravotní plán** můžete nastavit obecná připomenutí nebo připomenutí pro kontrolní úkoly. To znamená, že můžete zapnout přepínač **Připomenutí týdenních zpráv v hodinkách** nebo přepínač **Připomenutí** pro konkrétní úkol, například zapnout **Připomenutí** pro možnost **Dech**.

### <span id="page-21-0"></span>**Týdenní zpráva a sdílení**

Zobrazení týdenní zprávy: Na obrazovce **Zdravý životní styl** klepněte v pravém horním rohu na  $\cdots$  a vyberte možnost **Týdenní zpráva**, abyste si zobrazili podrobnosti zprávy. Sdílení: Na obrazovce **Zdravý životní styl** klepněte na ikonu sdílení v pravém horním rohu a sdílejte zprávu nebo ji uložte do zařízení.

### **Vypnutí funkce Zdravý životní styl**

Na obrazovce Zdravý životní styl klepněte v pravém horním rohu na **a přejděte do** nabídky **O aplikaci** > **Vypnout**. Jakmile je služba **Zdravý životní styl** vypnutá, budou všechna data o cílech vymazána.

## **Zahájení cvičení**

### **Zahájení cvičení na hodinkách**

- **1** Přejděte do seznamu aplikací hodinek a klepněte na možnost **Cvičení**.
- **2** Vyberte cvičení, které chcete absolvovat, nebo svůj preferovaný kurz. Případně potáhněte na obrazovce nahoru a klepnutím na možnost **Vlastní** přidejte další režimy cvičení.
- **3** Cvičení zahájíte klepnutím na ikonu Začít. (Před zahájením cvičení venku se ujistěte, že funguje zjišťování polohy přes GPS.)
- **4** Pokud chcete cvičení ukončit, stiskněte Horní tlačítko a klepněte na ikonu Zastavit nebo stiskněte a podržte Horní tlačítko.
	- U zařízení, která podporují hlasová vysílání, můžete stisknutím Horního tlačítka pozastavit cvičení a poté během cvičení upravit hlasitost.
		- Potažením po obrazovce doleva nebo doprava můžete přepínat mezi obrazovkami hudby, východu/západu slunce a dalšími obrazovkami.

### **Zahájení cvičení v aplikaci Huawei Zdraví**

**Tato funkce není v aplikaci Zdraví na tabletech k dispozici.** 

Pokud chcete zahájit cvičení pomocí aplikace Huawei Zdraví, přibližte k sobě hodinky a telefon, abyste se ujistili, že jsou připojené.

- **1** Otevřete aplikaci Huawei Zdraví, klepněte na možnost **Cvičení**, vyberte režim cvičení a poté klepnutím na ikonu Začít zahajte cvičení.
- **2** Jakmile začnete s cvičením, hodinky se synchronizují a zobrazí váš srdeční tep při cvičení, rychlost a čas. Údaje o cvičení, například doba cvičení, se zobrazí v aplikaci Huawei Zdraví.

## **Zobrazení záznamů cvičení**

### **Zobrazení záznamů cvičení v zařízení**

**1** V zařízení přejděte do seznamu aplikací a klepněte na možnost **Záznamy cvičení**.

<span id="page-22-0"></span>**2** Vyberte záznam a zobrazte si příslušné podrobnosti. Zařízení zobrazí různé typy dat pro různá cvičení.

### **Zobrazení záznamů cvičení v aplikaci Huawei Zdraví**

Podrobné údaje o cvičení si můžete zobrazit také v nabídce **Záznamy o cvičení** na obrazovce **Zdraví** v aplikaci Huawei Zdraví.

### **Odstranění záznamu cvičení**

Klepněte a podržte záznam cvičení pod možností **Záznamy o cvičení** v aplikaci Huawei Zdraví a odstraňte jej. Tento záznam však bude stále k dispozici v nabídce **Záznamy cvičení** v zařízení.

## **Stav cvičení**

Otevřete seznam aplikací hodinek, klepněte na možnost **Stav cvičení** a potáhněte prstem po obrazovce nahoru, abyste zobrazili údaje, včetně stavu zotavení, tréninkové zátěže a hodnoty VO2Max.

- Tréninkovou zátěž za posledních sedm dní si můžete prohlédnout a určit svou úroveň na základě stavu kondice. Hodinky shromažďují tréninkovou zátěž z režimů cvičení, které sledují vás srdeční tep.
- Data o VO2Max lze získat z venkovních běžeckých cvičení.

## **Záznam denních aktivit**

Mějte hodinky nasazené správně, aby automaticky zaznamenávaly data týkající se spálených kalorií, vzdálenosti, počtu kroků, doby trvání aktivit středně vysoké intenzity a dalších denních aktivit.

Stisknutím Horního tlačítka přejděte do seznamu aplikací, potáhněte prstem, dokud nenajdete položku **Záznamy aktivit**, klepněte na ni a poté potáhněte prstem nahoru nebo dolů pro zobrazení dat týkajících se kalorií, vzdálenosti, kroků, doby trvání aktivit středně vysoké intenzity a dalších aktivit.

## **Automatická detekce cvičení**

Přejděte do nabídky **Nastavení** > **Nastavení cvičení** a zapněte možnost **Automatická detekce cvičení**. Po zapnutí této funkce vám zařízení připomene, abyste spustili cvičení, pokud detekuje zvýšenou aktivitu. Oznámení můžete ignorovat nebo můžete spustit odpovídající cvičení.

- **1** · Podporované typy cvičení se řídí pokyny na obrazovce.
	- Zařízení automaticky rozpozná režim cvičení a připomene vám, abyste spustili cvičení, pokud splňujete požadavky na pozici a intenzitu cvičení a zůstanete v tomto stavu po určitou dobu.
	- Pokud je po určitou dobu skutečná intenzita cvičení nižší, než požaduje režim cvičení, zařízení zobrazí zprávu uvádějící, že bylo cvičení ukončeno. Můžete ignorovat zprávu nebo ukončit cvičení.

## <span id="page-24-0"></span>**Asistent**

## **HUAWEI Assistant·TODAY**

Na obrazovce HUAWEI Assistant·TODAY si můžete snadno zobrazit předpověď počasí, přistupovat ke spuštěným aplikacím, které byly otevřeny, a zobrazovat informace z Kalendáře.

### **Otevření/ukončení aplikace HUAWEI Assistant·TODAY**

Potažením na domovské obrazovce hodinek doprava přejdete do aplikace HUAWEI Assistant·TODAY. Aplikaci HUAWEI Assistant·TODAY ukončíte potažením po obrazovce doleva.

## **Správa zpráv**

Pokud je aplikace Huawei Zdraví připojena k zařízení a jsou zapnutá oznámení zpráv, správy zasílané do stavového řádku vašeho telefon/tabletu se synchronizují se zařízením.

### **Zapnutí oznámení zpráv**

- **1** Otevřete aplikaci Huawei Zdraví, klepněte na možnost **Zařízení** a poté na název zařízení, klepněte na možnost **Oznámení** a zapněte přepínač.
- **2** Přejděte do seznamu aplikací a zapněte přepínač u aplikací, od kterých chcete dostávat oznámení.
- Můžete přejít na **Aplikace** a zobrazit si aplikace, od kterých můžete dostávat oznámení.

### **Zobrazení nepřečtených zpráv**

Zařízení vás vibracemi upozorní na nové zprávy, které byly odeslány ze stavového řádku telefon/tabletu.

Nepřečtené zprávy lze zobrazit v zařízení. Pokud je chcete zobrazit, potáhněte na domovské obrazovce nahoru a přejděte do centra nepřečtených zpráv.

### **Odpovídání na zprávy**

- **Tato funkce není podporována na telefonech iPhone a iPadech.** 
	- Tato funkce je podporována pouze při pokusu o odpověď na zprávu SMS pomocí karty SIM, která zprávu přijala.

Při přijetí zprávy na hodinkách můžete pro odpověď použít rychlé odpovědi nebo emoji. Podporované typy zpráv závisí na vlastní situaci.

Při přijetí zprávy na hodinkách můžete potáhnout po obrazovce nahoru a vybrat rychlou odpověď.

### **Odstranění nepřečtených zpráv**

nepřečtené zprávy.

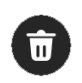

Klepnutím na možnost **Vymazat** nebo v dolní části seznamu zpráv vymažete všechny

## <span id="page-25-0"></span>**Odmítnutí příchozích telefonních hovorů**

V případě příchozího hovoru vás hodinky upozorní a zobrazí číslo nebo jméno volajícího. Můžete hovor odmítnout.

- Stisknutím Horního tlačítka ukončíte vibrování hodinek během příchozího hovoru.
- Klepněte na obrazovce na ikonu Ukončit nebo na hodinkách klepněte a podržte Horní tlačítko a hovor ukončete.

## **Ovládání přehrávání hudby**

- Zařízení můžete použít pro ovládání přehrávání hudby v hudebních aplikacích třetích stran, jako je NetEase Music.
	- Tato funkce není k dispozici, když je zařízení propojeno s telefon se systémem iOS.
- **1** Otevřete aplikaci Huawei Zdraví, klepněte na **Zařízení**, klepněte na název vašeho zařízení a poté klepněte na možnost **Hudba**.
- **2** Po přehrání skladby na telefon/tabletu, klepnutím na možnost **Hudba** v seznamu aplikací zařízení skladbu pozastavíte nebo přehrajete nebo můžete přepnout na předchozí nebo další skladbu.

## **Svítilna**

V zařízení přejděte do seznamu aplikací a klepněte na možnost **Svítilna**. Obrazovka se rozsvítí. Pokud chcete svítilnu vypnout, klepněte na obrazovku. Opětovným klepnutím na obrazovku ji znovu zapněte. Potáhněte na obrazovce doprava nebo stiskněte boční tlačítko a zavřete aplikaci Svítilna.

**S** Svítilna se ve výchozím nastavení zapíná na 5 minut.

## **Vzdálená závěrka**

Po připojení hodinek k aplikaci Huawei Zdraví klepnutím na možnost **Vzdálená závěrka** v seznamu aplikací na hodinkách aktivujte fotoaparát v telefonu a poté můžete klepnutím na

možnost  $\bullet$  na obrazovce hodinek pořídit fotografii. Klepnutím na možnost  $\bullet$  nebo  $\bullet$ můžete přepínat mezi 2sekundovým a 5sekundovým časovačem.

- Pokud se po spárování hodinek s telefon/tabletem v seznamu aplikací na hodinkách zobrazí položka Vzdálená závěrka, znamená to, že je tato funkce podporována. Jinak tato funkce podporována není.
	- Chcete-li tuto funkci používat, ujistěte se, že je aplikace Huawei Zdraví spuštěna na pozadí.

## <span id="page-26-0"></span>**Přidávání vlastních karet**

- **1** Přejděte do nabídky **Nastavení** > **Vlastní karty** nebo **Nastavení** > **Displej** > **Oblíbené**.
- **2** Klepněte na **b** a vyberte karty, které chcete zobrazit, jako je Spánek, Zátěž a Srdeční **tep**. Aktuální zobrazení má přednost.
- **3** Klepněte na vedle přidané karty nebo klepněte na kartu a podržte ji pro přesunutí na

jinou pozici (podporováno u některých modelů zařízení,). Klepnutím na  $\bigotimes$  odstraníte kartu.

**4** Po dokončení nastavení zobrazíte přidané karty potažením po domovské obrazovce doleva nebo doprava.